### Chapter 334

# **Multi-Arm Equivalence Tests for the Ratio of Treatment and Control Means (Normal Data)**

# **Introduction**

This module computes power and sample size for multiple equivalence tests of treatment means versus a control mean when *the data are assumed to follow the normal distribution* (so the log transformation is not used). This routine deals with the case in which the statistical hypotheses are expressed in terms of *mean ratios* rather than mean differences.

The details of this analysis are given in Hauschke *et al.* (1999) and Kieser and Hauschke (1999). The multiplicity is based on the results in Machin, Campbell, Tan, and Tan (2018).

In this design, there are *k* treatment groups and one control group. A mean is measured in each group. A total of *k* hypothesis tests are anticipated each comparing a treatment group with the common control group using a test based on the ratio of the two means.

The Bonferroni adjustment of the type I error rate may be optionally made because several comparisons are being tested using the same data. Making a multiplicity adjustment is usually recommended, but not always. In fact, Saville (1990) advocates not applying it and Machin, Campbell, Tan, and Tan (2018) include omitting it as a possibility.

### **Background**

Whether you want to test several doses of a single treatment or several types of treatments, good research practice requires that each treatment be compared with a control. For example, a popular three-arm design consists of three groups: control, treatment A, and treatment B. Two equivalence tests are run: treatment A versus control and treatment B versus the same control. This design avoids having to obtain a second control group for treatment B. Besides the obvious efficiency in subjects, it may be easier to recruit subjects if their chances of receiving the new treatment are better than 50-50.

# **Technical Details**

Suppose you want to compare *k* treatment groups with means  $\mu_i$  and sample sizes all equal to  $N_c$  and one control group with mean  $\mu_c$  and sample size also  $N_c$ . The total sample size is  $N = (k + 1)N_c$ .

### **Equivalence Tests**

Measurements are made on individuals that have been randomly assigned to the groups. This *parallel-groups* design may be analyzed by a set of TOST equivalence tests to show that the means of the treatment and control groups do not differ by more than a small amount, either positive or negative. To conduct an equivalence test, you must set upper and lower equivalence limits for the mean ratio of the treatment mean and the control mean. These limits, which will be called  $R_L$  and  $R_U$ , establish an interval of equivalence. When the sample mean ratio falls between these limits, the null hypothesis of non-equivalence is rejected and the equivalence of the two group means is concluded.

The statistical hypotheses are written as follows.

With  $R_L < 1$  and  $R_U > 1$ , the null hypothesis of non-equivalence is

$$
H_0: R \le R_L \text{ or } R \ge R_U
$$

and alternative hypothesis of equivalence is

$$
H_1: R_L < R < R_U
$$

where  $R = \mu_i / \mu_c$ .

#### **Test Statistic**

The response of interest is assumed to follow the normal distribution with (possibly different) means  $\mu_T$  and  $\mu_c$  and common variance  $\sigma^2$ . To carry out the comparison, a random sample of  $N_1 = N_2$  subjects is obtained from each group. The parameters of the study will be presented in terms of the mean ratio  $\mu_T/\mu_C$ .

The equivalence hypotheses are as given above. The null hypothesis  $H_0$  is rejected in favor of the alternative if a two-sided  $100(1 - 2\alpha)\%$  Fieller confidence interval is included completely between the two equivalence limits.

#### **Power Approximation**

As mentioned above, **PASS** uses the approximate formulas given by Kieser and Hauschke (1999). These formulas are stated in terms of the control group sample size  $N_c$ , but they can be rearranged to give formulas for power as well. Let  $R1 = \mu_i / \mu_c$  and  $COV = \sigma / \mu_c$ .

If  $R1 = 1$ , use

$$
N_C \ge (1 + R_L^2) \left( t_{\alpha, 2N_C - 2} + t_{\beta, 2N_C - 2} \right)^2 \left( \frac{COV}{1 - R_L} \right)^2
$$

If  $R_L < R1 < 1$ , use

$$
N_C \ge (1 + R_L^2) \left( t_{\alpha, 2N_C - 2} + t_{\beta, 2N_C - 2} \right)^2 \left( \frac{COV}{R1 - R_L} \right)^2
$$

If  $1 < R_1 < R_U$ , use

$$
N_C \ge (1 + R_U^2) \left( t_{\alpha, 2N_C - 2} + t_{\beta, 2N_C - 2} \right)^2 \left( \frac{COV}{R1 - R_U} \right)^2
$$

### **Multiplicity Adjustment**

Because *k* tests between treatment groups and the control group are run when analyzing the results of this study, many statisticians recommend that the Bonferroni adjustment be applied. This adjustment is easy to apply: the value of alpha that is used in the test is found by dividing the original alpha by the number of tests. For example, if the original alpha is 0.05 and the number of treatment (not including the control) groups is five, the individual tests will be conduction using an alpha of  $0.05 / 5 = 0.01$ .

The main criticism of this procedure is that if there are many tests, the value of alpha becomes very small. To mitigate against this complaint, some statisticians recommend separating the treatment groups into those that are of primary interest and those that are of secondary interest. The Bonferroni adjustment is made by the using the number of primary treatments rather than the total number of treatments.

There are some who advocate ignoring the adjustment entirely in the case of randomized clinical trials. See for example Saville (1990) and the discussion in chapter 14 of Machin, Campbell, Tan, and Tan (2018).

### **Size of the Control Group**

Because the control group is used over and over, some advocate increasing the number of subjects in this group. The standard adjustment is to include  $\sqrt{k}$  subjects in the control group for each subject in one of the treatment groups. See Machin, Campbell, Tan, and Tan (2018, pages 231-232). Note that often, the treatment groups all have the same size.

# **Example 1 – Finding the Sample Size**

A parallel-group clinical trial is being designed to determine if any or all of three treatment therapies are equivalent to the standard therapy. Suppose the standard therapy has mean response of 9.3 with a standard deviation of 2.5. The investigators would like a sample size large enough to find statistical significance at the 0.05 level if the actual mean responses of the three treatments are 9.1, 9.3, and 9.6. The power of each test is set to 0.80. The equivalence ratio limits are 0.8 and 1.25. The standard deviation ranges from 2.0 to 3.0. The group sample sizes are equal.

#### **Setup**

If the procedure window is not already open, use the PASS Home window to open it. The parameters for this example are listed below and are stored in the **Example 1** settings file. To load these settings to the procedure window, click **Open Example Settings File** in the Help Center or File menu.

#### Design Tab

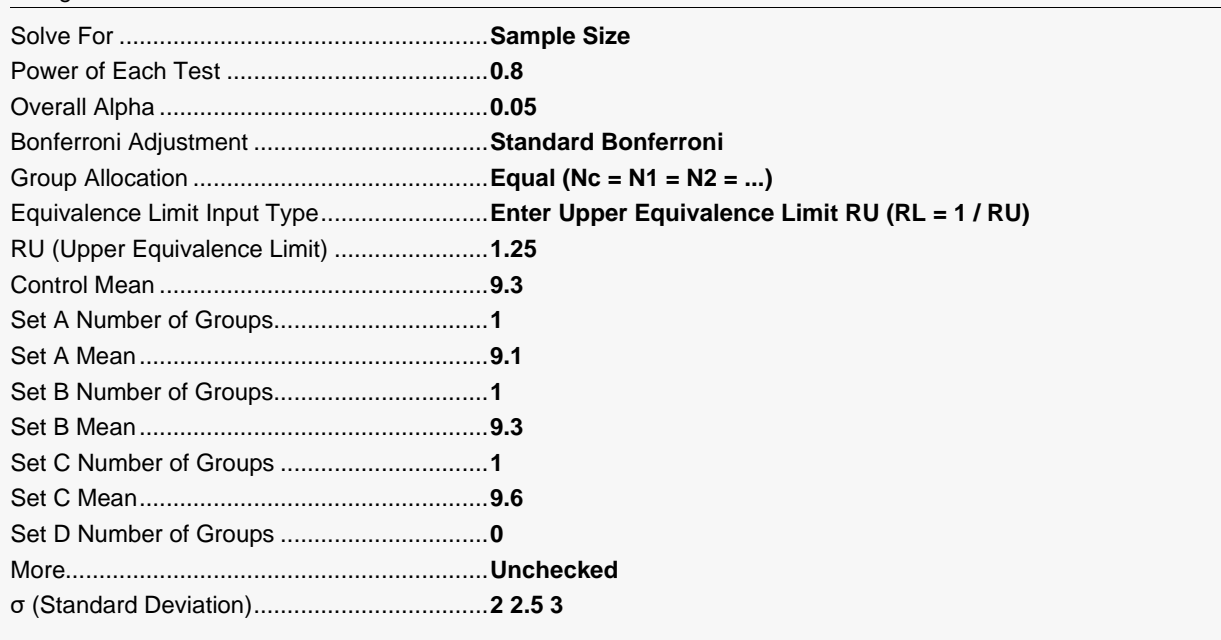

### **Output**

Click the Calculate button to perform the calculations and generate the following output.

#### **Numeric Reports**

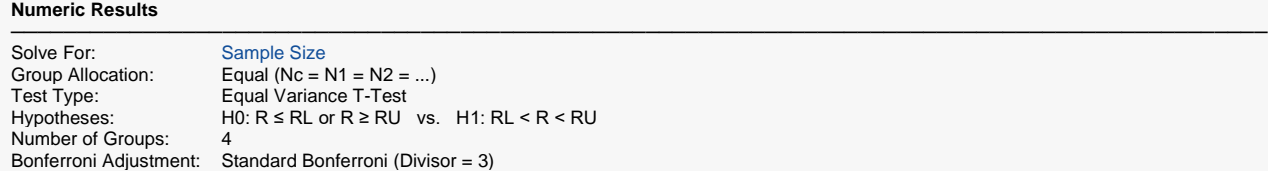

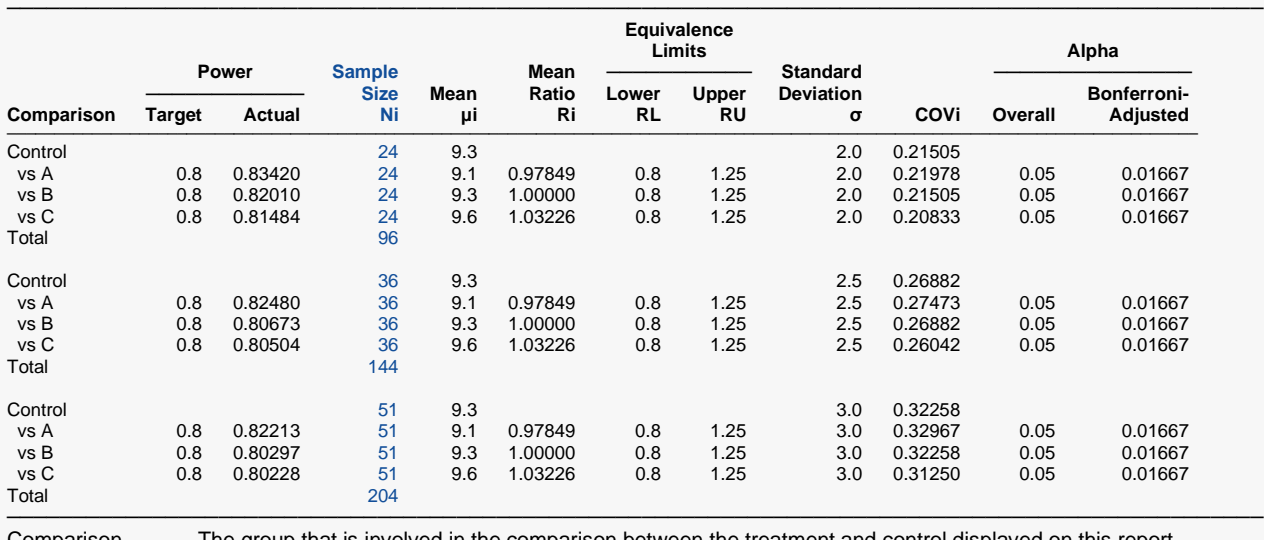

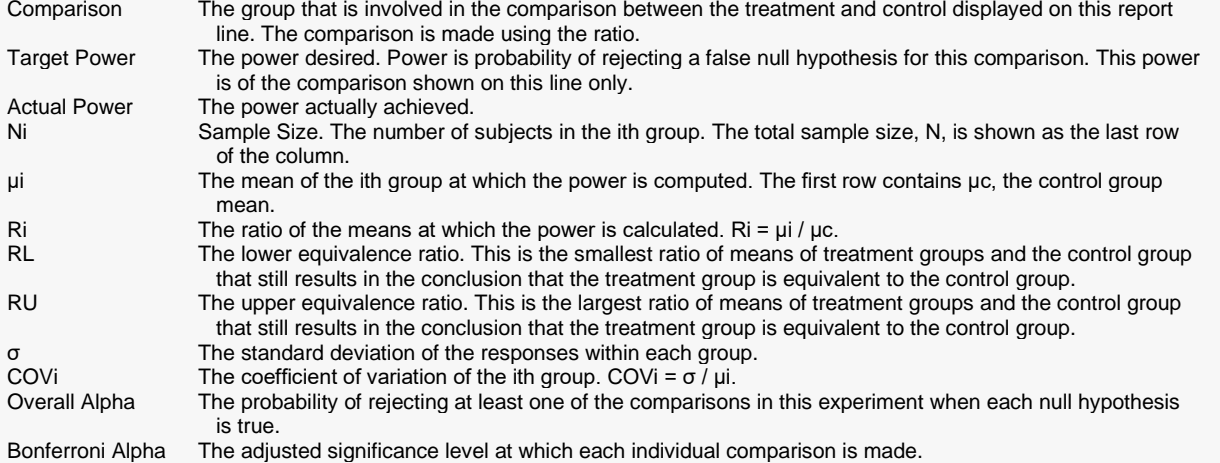

#### **Summary Statements**

A parallel, 4-group design (with one control group and 3 treatment groups) will be used to test whether the mean for each treatment group is equivalent to the control group mean, with equivalence ratio limits of 0.8 and 1.25 (H0:  $R \le 0.8$  or R ≥ 1.25 versus H1:  $0.8 \le R \le 1.25$ , R =  $\mu$ i /  $\mu$ c). Each of the 3 equivalence comparisons will be made using two one-sided, two-sample, Bonferroni-adjusted, equal-variance, ratio-based t-tests. The overall (experiment-wise) Type I error rate (α) is 0.05. The common standard deviation for all groups is assumed to be 2. The control group mean is assumed to be 9.3. To detect the treatment means 9.1, 9.3, and 9.6 with at least 80% power for each test, the (equal) group sample size needed for each of the 4 groups (control and treatments) will be 24 (totaling 96 subjects).

─────────────────────────────────────────────────────────────────────────

─────────────────────────────────────────────────────────────────────────

#### **Dropout-Inflated Sample Size**

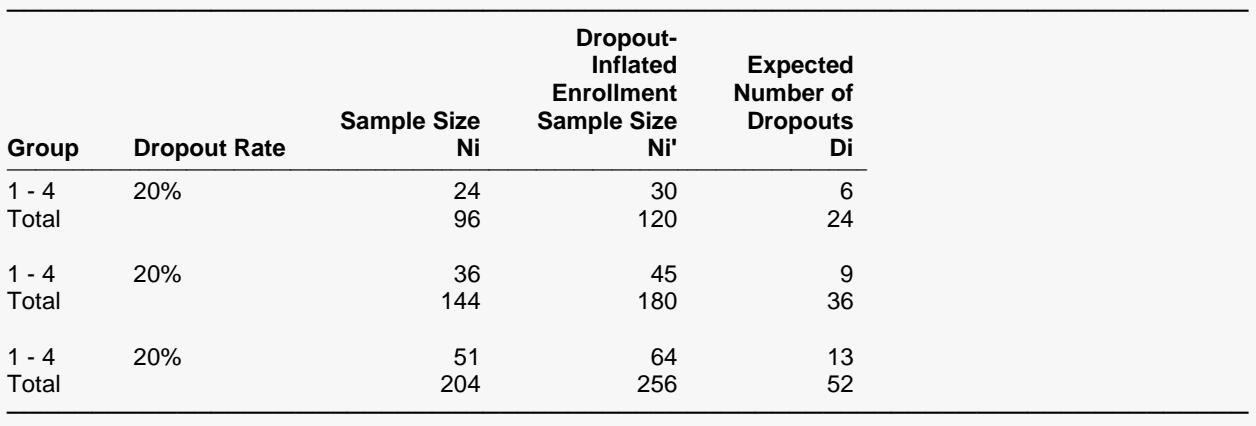

Group Lists the group numbers.<br>Dropout Rate The percentage of subjec

The percentage of subjects (or items) that are expected to be lost at random during the course of the study and for whom no response data will be collected (i.e., will be treated as "missing"). Abbreviated as DR. Ni The evaluable sample size for each group at which power is computed (as entered by the user). If Ni subjects are evaluated out of the Ni' subjects that are enrolled in the study, the design will achieve the stated power. Ni' The number of subjects that should be enrolled in each group in order to obtain Ni evaluable subjects, based on the assumed dropout rate. Ni' is calculated by inflating Ni using the formula Ni' = Ni / (1 - DR), with Ni' always rounded up. (See Julious, S.A. (2010) pages 52-53, or Chow, S.C., Shao, J., Wang, H., and Lokhnygina, Y. (2018) pages 32-33.) Di The expected number of dropouts in each group. Di = Ni' - Ni.

#### **Dropout Summary Statements**

───────────────────────────────────────────────────────────────────────── Anticipating a 20% dropout rate, group sizes of 30, 30, 30, and 30 subjects should be enrolled to obtain final group sample sizes of 24, 24, 24, and 24 subjects. ─────────────────────────────────────────────────────────────────────────

#### **References**

Blackwelder, W.C. 1998. 'Equivalence Trials.' In Encyclopedia of Biostatistics, John Wiley and Sons. New York. Volume 2, 1367-1372.

─────────────────────────────────────────────────────────────────────────

Chow, S.C., Shao, J., Wang, H., and Lokhnygina, Y. 2018. Sample Size Calculations in Clinical Research, 3rd Edition. Chapman & Hall/CRC. Boca Raton, FL. Pages 86-88.

Julious, Steven A. 2004. 'Tutorial in Biostatistics. Sample sizes for clinical trials with Normal data.' Statistics in Medicine, 23:1921-1986.

Machin, D., Campbell, M.J., Tan, S.B, and Tan, S.H. 2018. Sample Sizes for Clinical, Laboratory, and Epidemiology Studies, 4th Edition. Wiley Blackwell.

This report shows the numeric results of this power study. Notice that the results are shown in blocks of three rows at a time. Each block represents a single design.

─────────────────────────────────────────────────────────────────────────

#### **Plots Section**

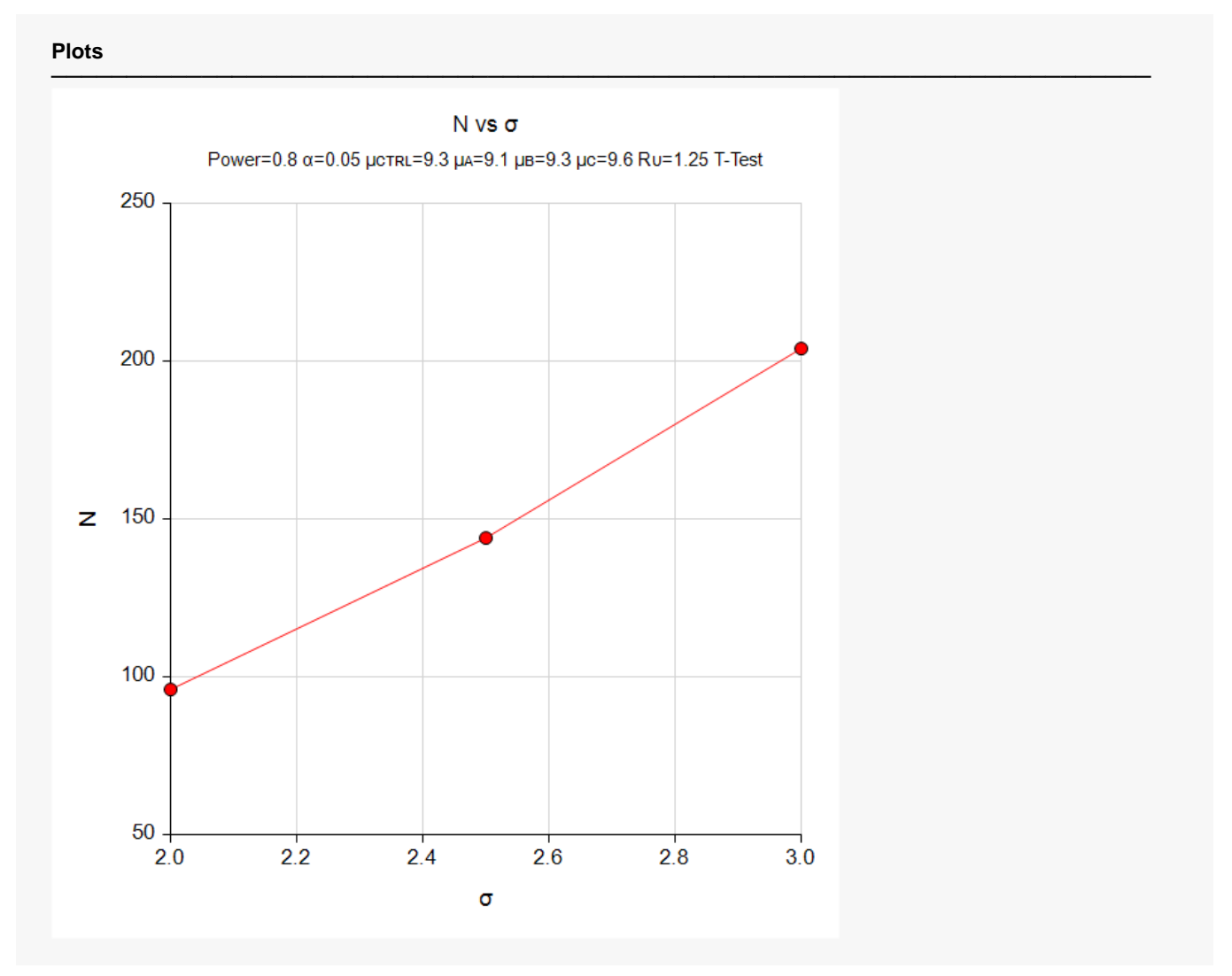

This plot gives a visual representation of the results in the Numeric Report. We can quickly see the impact on the sample size of varying the standard deviation.

# **Example 2 – Validation using a Previously Validated Procedure**

We could not find a validation result in the statistical literature, so we will use a previously validated **PASS** procedure (**Equivalence Tests for the Ratio of Two Means (Normal Data)**) to produce the results for the following example.

A parallel-group clinical trial is being designed to determine if any or all of three treatment therapies are equivalent to the standard therapy. Suppose the standard therapy has mean response of 9.3 with a standard deviation of 2.5. The investigators would like a sample size large enough to find statistical significance at the 0.05 level if the actual mean responses of the three treatments are 9.1, 9.3, and 9.6. This results in values of R1 of 0.97849, 1, and 1.03226. The power of each test is set to 0.80. The equivalence ratio limits are 0.8 and 1.25. The standard deviation is 2.5 so the COV = 2.5 / 0.93 = 0.26882. The group sample sizes are equal.

The **Equivalence Tests for the Ratio of Two Means (Normal Data)** procedure is set up as follows.

Design Tab

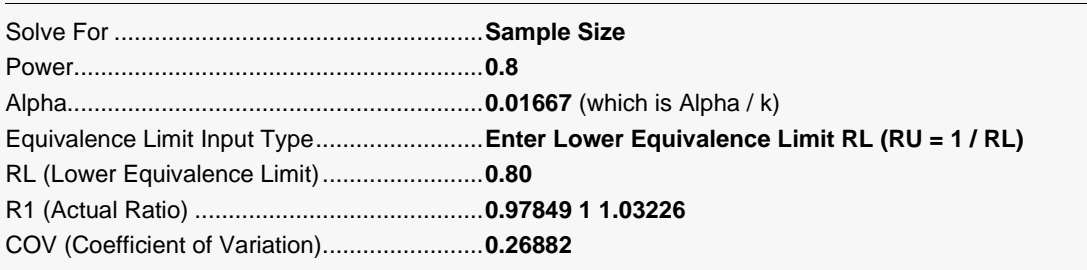

This set of options generates the following report.

#### **Numeric Results**

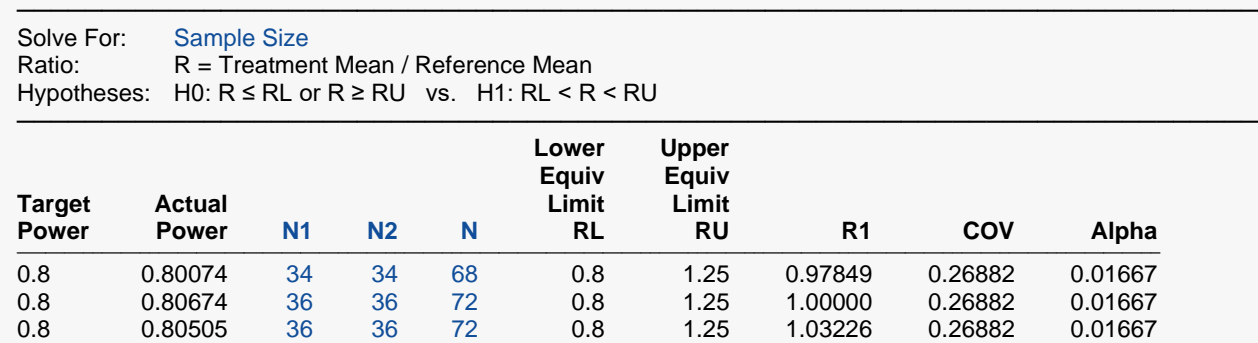

In order to maintain a power of 80% for all three groups, it is apparent that the groups will all need to have a sample size of 36. This table contains the validation values. We will now run these values through the current procedure and compare the results with these values.

─────────────────────────────────────────────────────────────────────────

#### **Setup**

If the procedure window is not already open, use the PASS Home window to open it. The parameters for this example are listed below and are stored in the **Example 2** settings file. To load these settings to the procedure window, click **Open Example Settings File** in the Help Center or File menu.

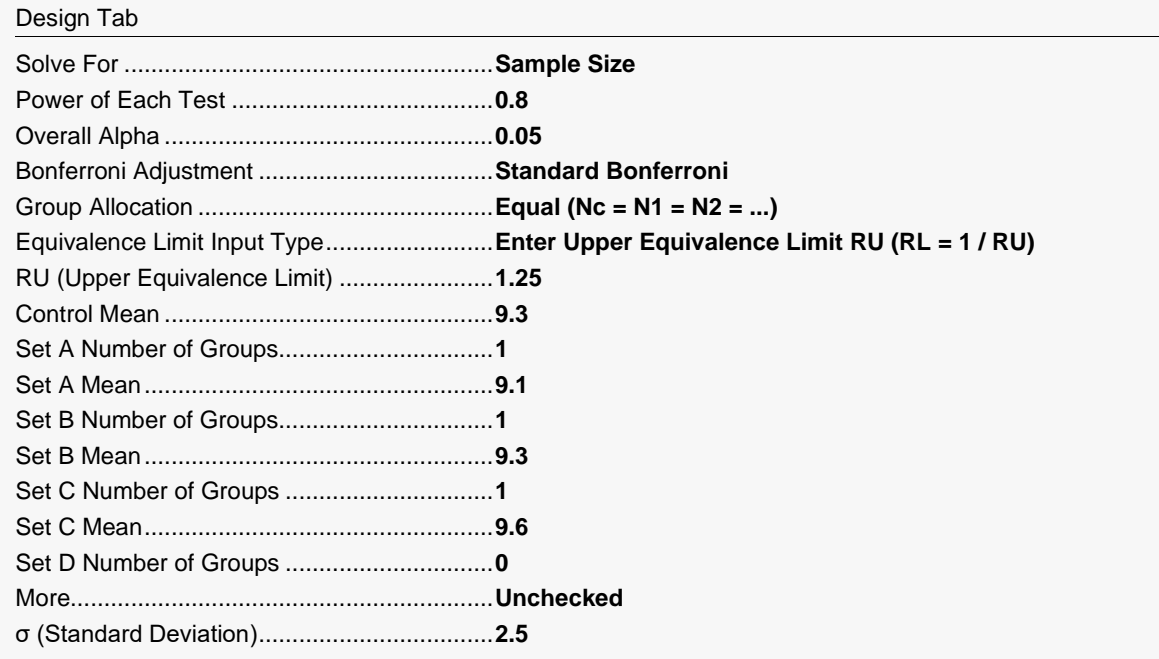

### **Output**

Click the Calculate button to perform the calculations and generate the following output.

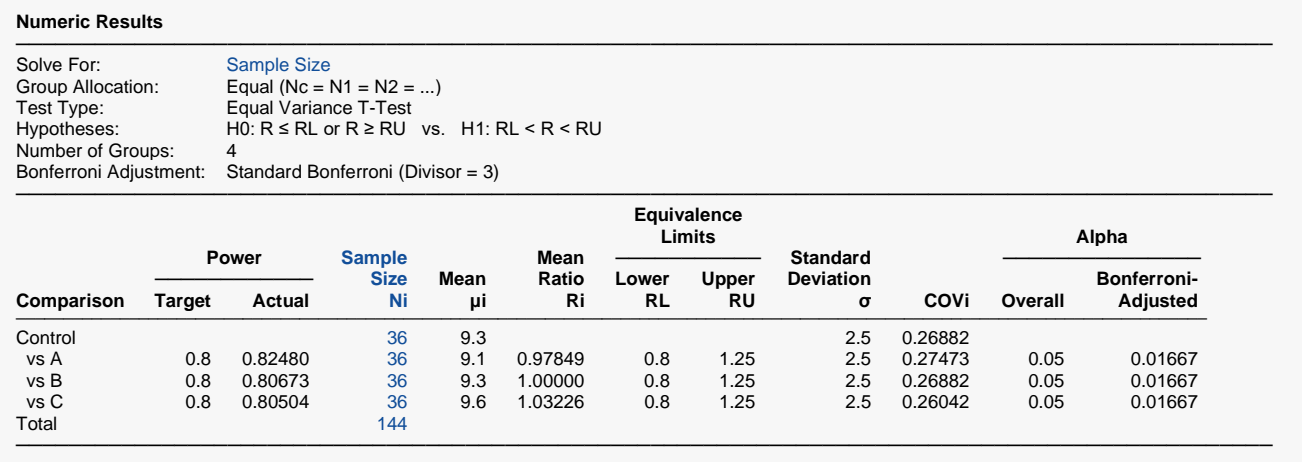

As you can see, the sample sizes are all 36, which match the largest sample size found in the validation run above. The procedure is validated.